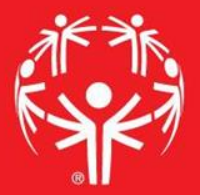

# Games Management System (GMS)

Heat Sheets

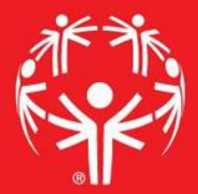

### 1. Log onto Terminal Services

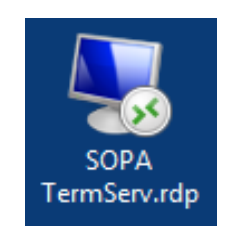

## 2. Log onto GMS7

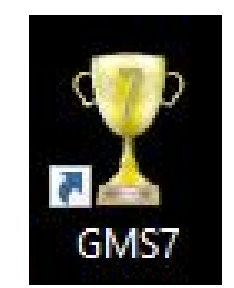

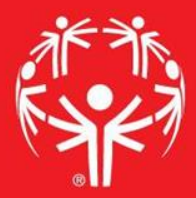

### 3. In the "Games" tab, select the appropriate competition

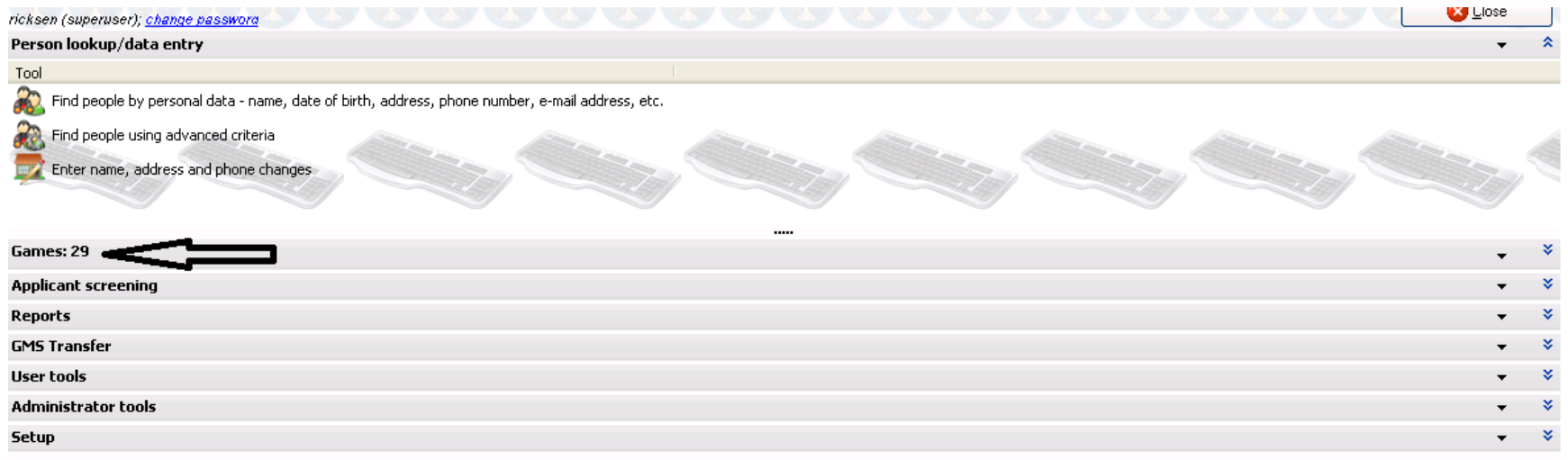

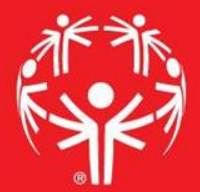

### Entering info into GMS

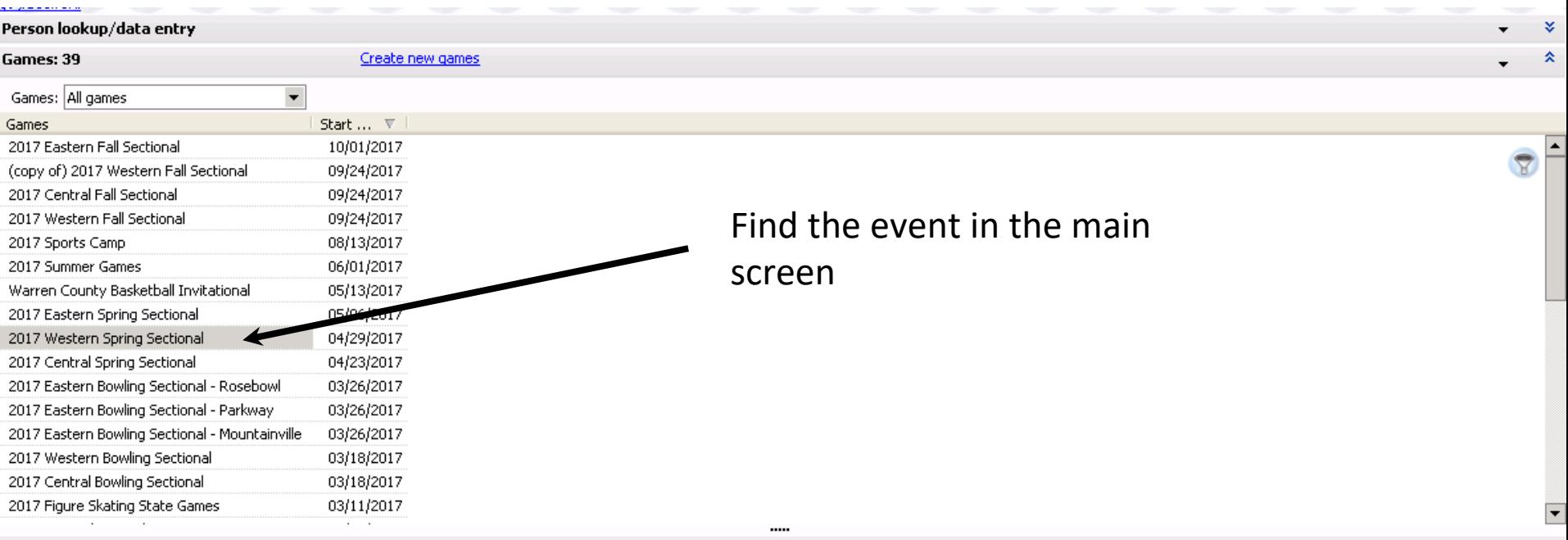

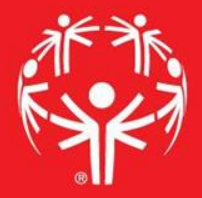

Go into reports menu, then to "heat sheets"

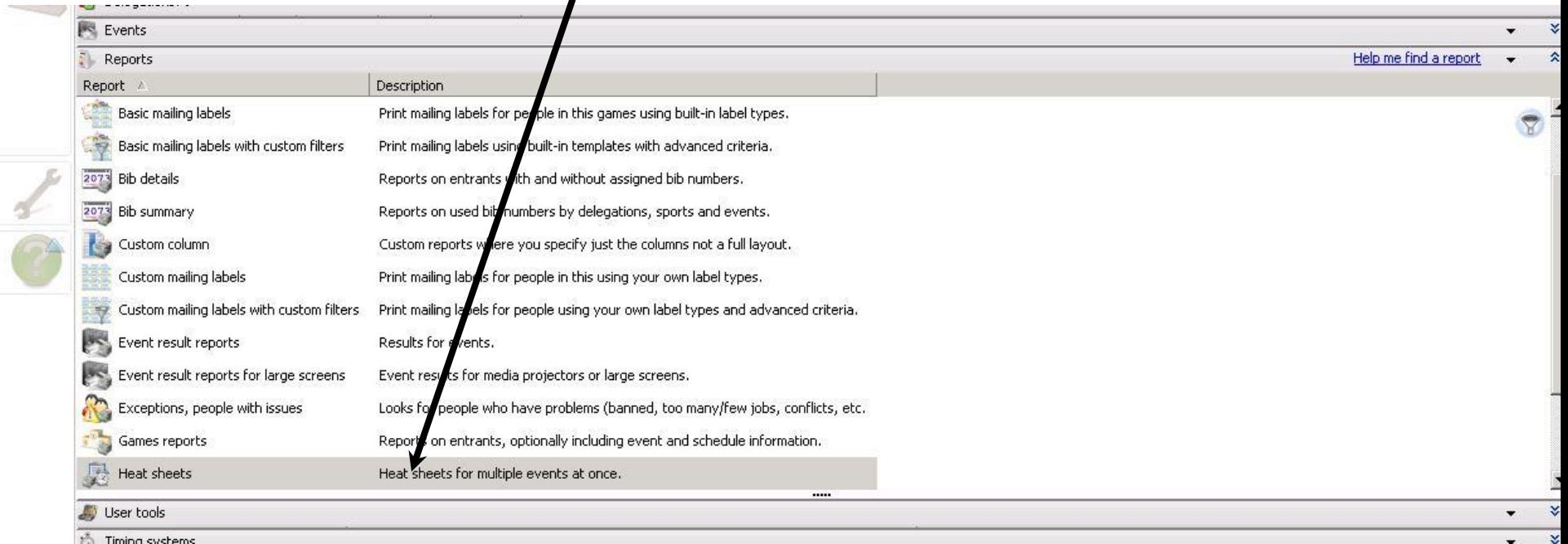

#### In the select saved report, find the report you are looking for

sld

**CONTRACTOR** 

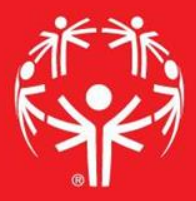

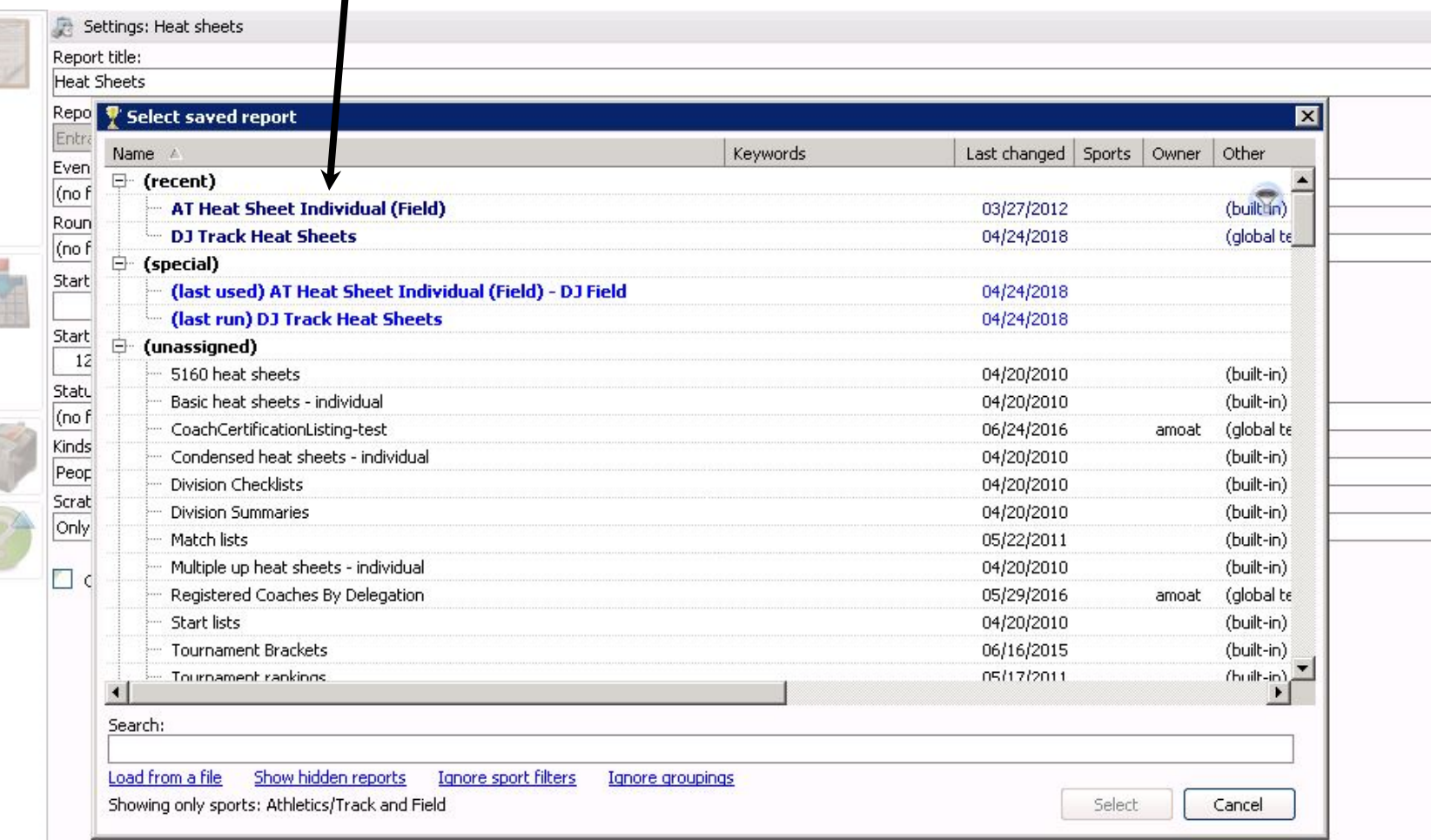

#### Print you report… you can also filter by events, etc., in here.

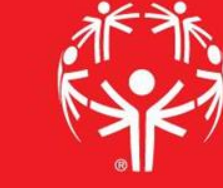

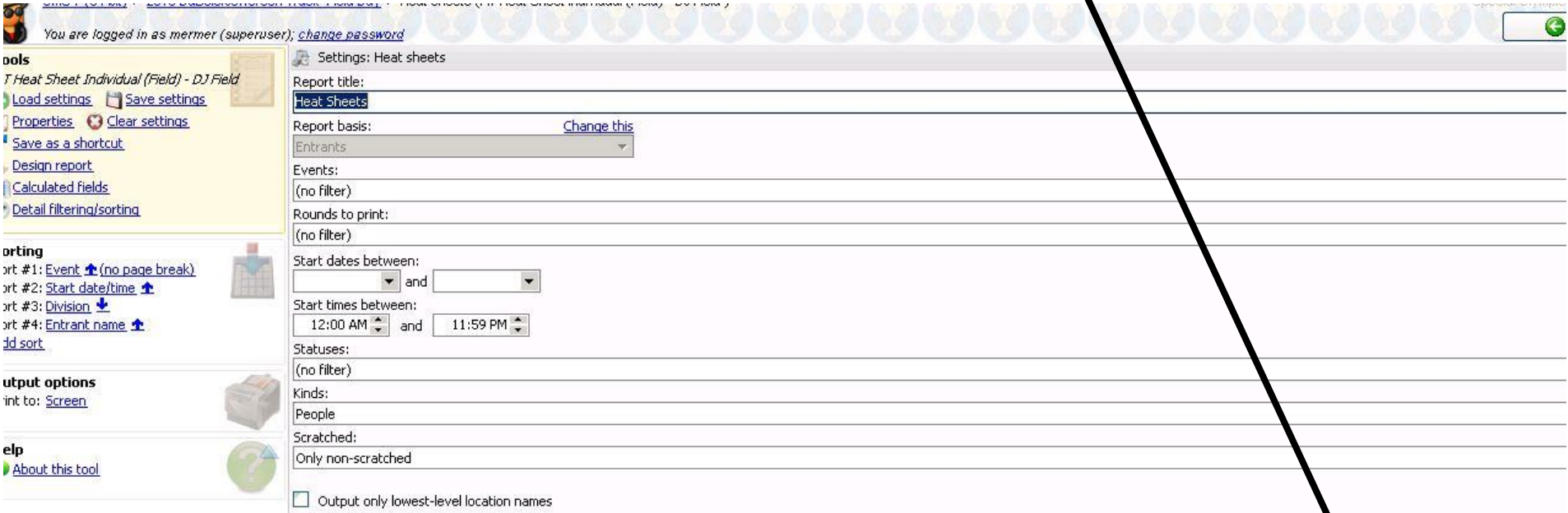

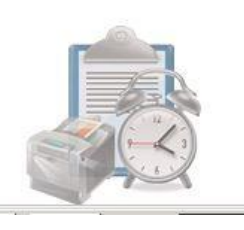

#### Use the load settings option to select a new heat sheet.

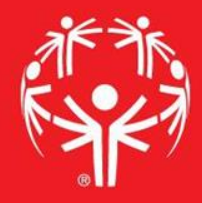

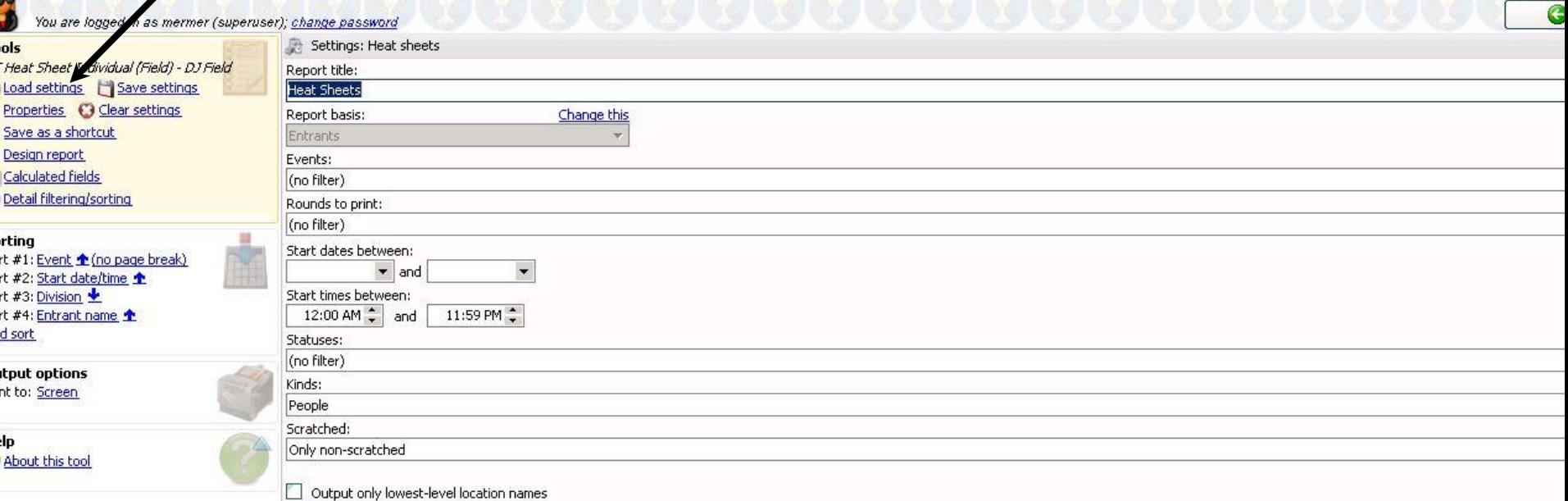

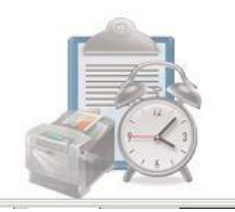